# Lancement du nouveau site internet

Checklist rédaction finale

 $11 - 02 - 2019$ 

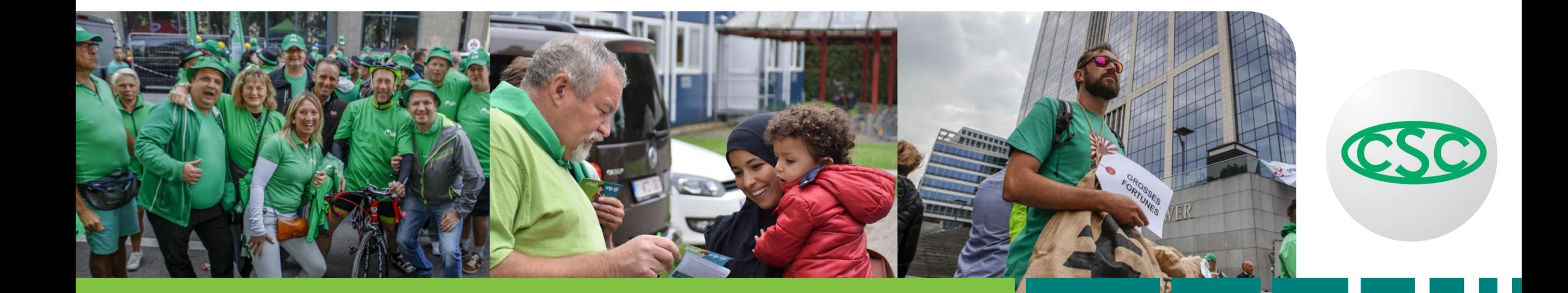

# Lancement du nouveau site internet

Un bon moment pour actualiser certaines choses et donner des lignes directrices sur :

- 1. Optimisation SEO
- 2. Ecriture web
- 3. Rédaction finale : check-list

- · Votre site se démarque avec du contenu unique, pertinent et une expérience utilisateur agréable.
- Mais pour être visible sur internet et être bien référencé par Google, vos textes doivent respecter les règles SEO.
- Les moteurs de recherche sont de plus en plus intelligents et évaluent de plus en plus les sites en<br>fonction de la fiabilité et du contexte.

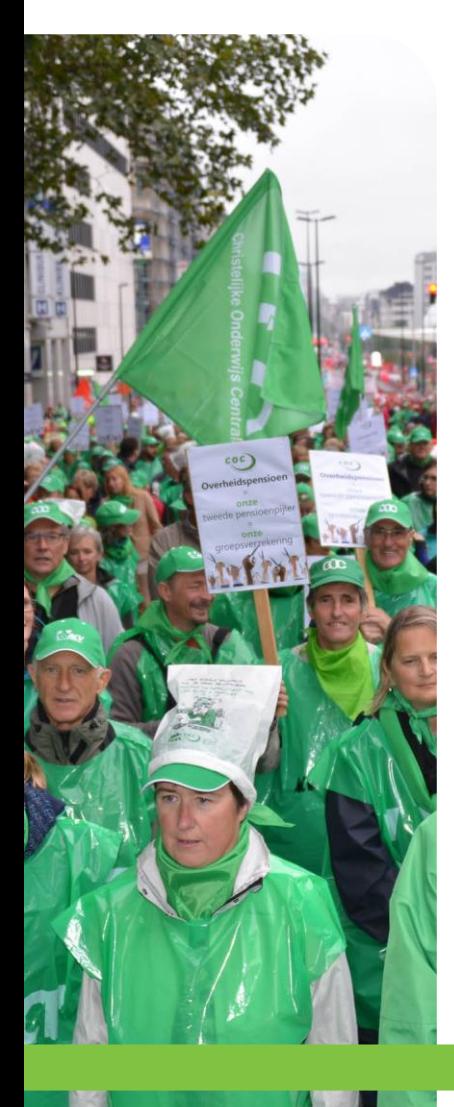

### Les points d'attention sont:

Mots-clés  $\mathbf{I}$ . **II. Titles & properties III. Liens** 

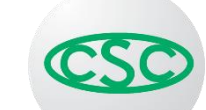

# I. Mots-clés

- Pour les termes pertinents, utilisez autant que possible des<br>synonymes. Ce sont ces mots qui seront utilisés dans les<br>moteurs de recherche et qui mèneront à vos contenus.
- · Faites des recherches de mos-clés avec un outil comme https://kwfinder.com/ ou https://keywordtool.io/
- · Utilisez ces mots-clés dans vos textes, mais avant tout aux endroits stratégiques comme les titres et les liens.
- Attention :
	- Ne rédigez pas des textes incompréhensibles avec uniquement des mots-clés, mais prenez soin de rédiger des textes lisibles qui puissent être scannés. Google récompensera une bonne expérience utilisateur avec un meilleur
	- Alors qu'avant, vous optimisiez en utilisant un mot-clé ou un groupe de mots-<br>clés (exemple : calculateur salaire net), mieux vaut maintenant **recourir à des<br>phrases** : « Comment calculer mon salaire en net ? » ou « comm

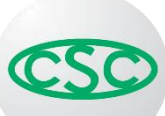

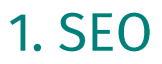

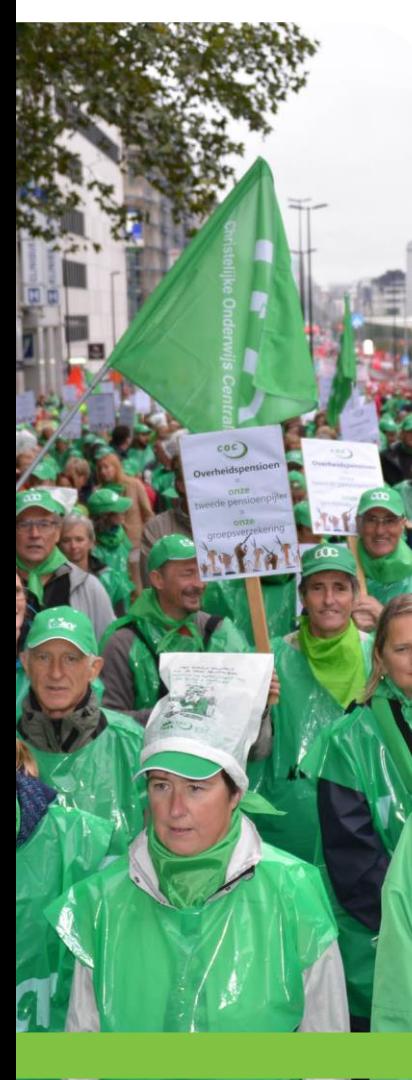

### **II. Titles & properties**

Très important pour le SEO. Consacrez-y le temps nécessaire.

## 1. Titres

- 2. Description
- 3. Image

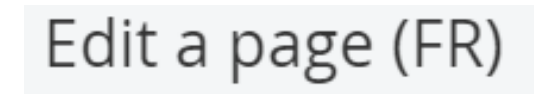

#### Name

#### Actualité

Displayed in navigation. Example: About Us

Put this page... At top level Under parent page...

URL / actualité | Change

■ Enable multiple URLs for this page...

#### **Additional URLs**

~/la-csc/mission/actualité

One per line. Example: ~/contacts

■ Additional URLs redirect to the default URL: undefined

#### ■ Show in navigation

Use this page only to group other pages

This page doesn't have its own content and redirects to the first subpage

#### This page redirects to another page

This page doesn't have its own content and redirects to another page in the website or to an external page

**1. SEO** 

 $\blacktriangleright$  Items I

### **II. Titles &** properties

#### **II. Titles & properties**

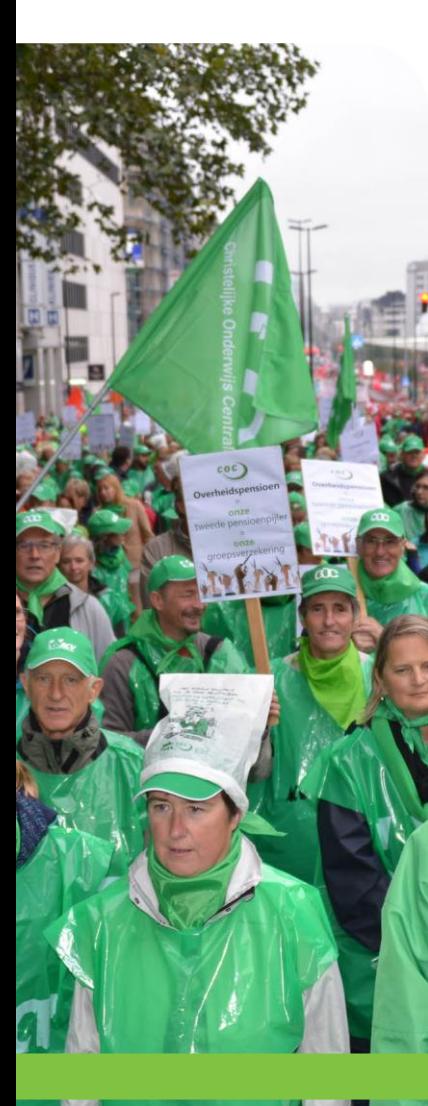

## 1. Titles

- · Name : Titre de la navigation. Doit être court, concis et clair pour l'utilisateur.
- · Title for search engine : le plus descriptif ; utilisez vos mots-clés. Visible aussi dans le navigateur.
- Page : plus précis et accrocheur, il invite le visiteur à lire le texte.

#### **II. Titles & properties**

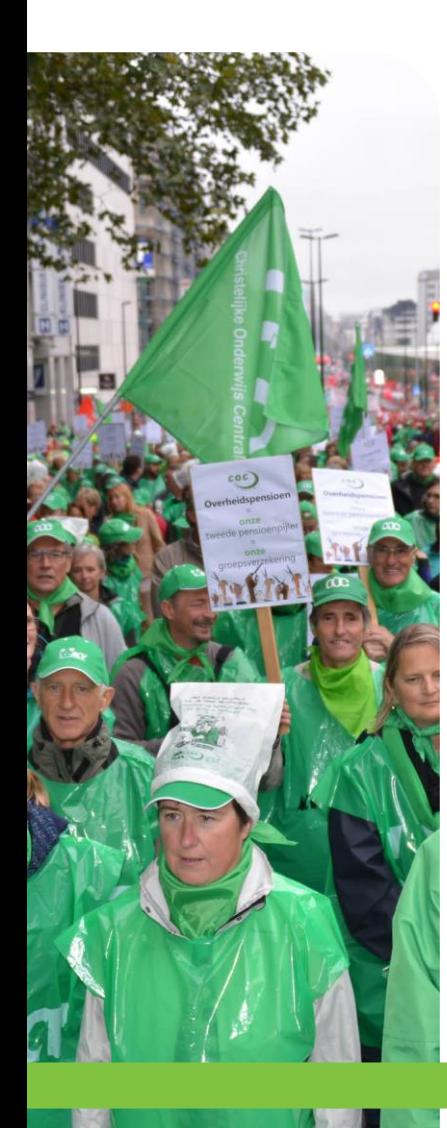

## 2. Description

- C'est crucial pour le SEO. En même temps c'est un point d'ancrage  $\bullet$ important pour l'utilisateur :
	- Cette description apparaît dans les résultats de recherche Google  $\bullet$
	- Le but est aussi d'inciter les lecteurs à cliquer sur le lien.  $\bullet$
- N'hésitez pas à utiliser les mots-clés  $\bullet$ 
	- Soyez clair et convivial
	- Vous pouvez aussi formuler une question  $\bullet$
- Soyez concis : 150 caractères maximum  $\bullet$

#### II. Titles & properties

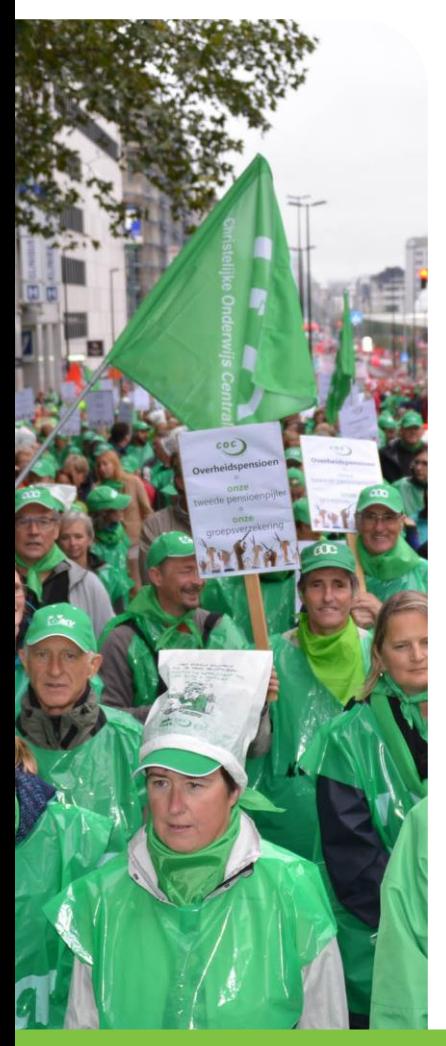

### 3. Images

- · Attention : Chargez l'image dans la partie « Titres & propriétés » et pas dans le bloc de contenu !
- · Alternative text:
	- . Il s'agit du texte alternatif d'une image
	- · Sil'image ne se charge pas, on voit alors ce texte
- · Description
- En savoir plus:
	- http://www.perkinselearning.org/technology/blog/how-write-alt-text-and-image-<br>descriptions-visually-impaired

## 4. Mots-clés

- Moins importants pour le SEO
- · Google scanne les textes et s'intéresse plus au contenu, à la pertinence<br>et à la cohérence. D'où l'importance d'avoir un contenu fort ; des bons<br>liens et une bonne description.

## **III. Liens**

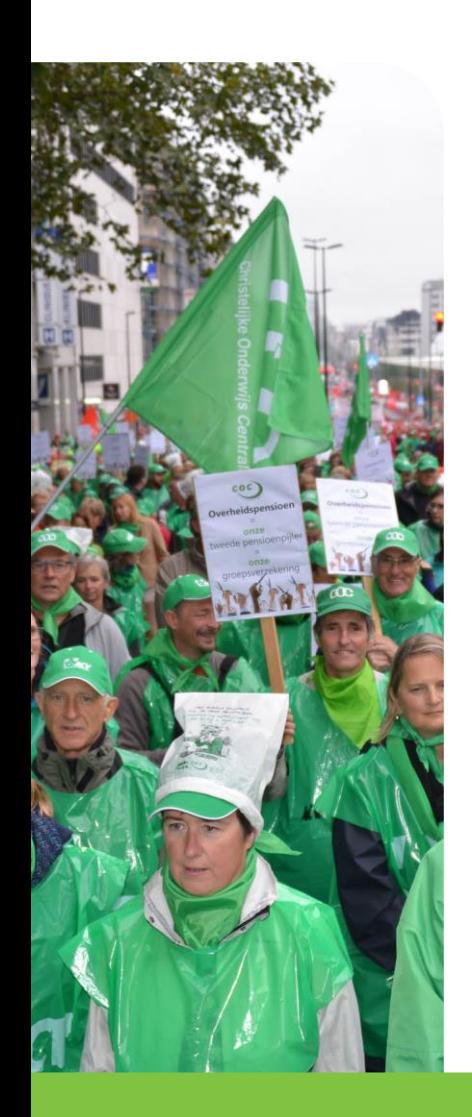

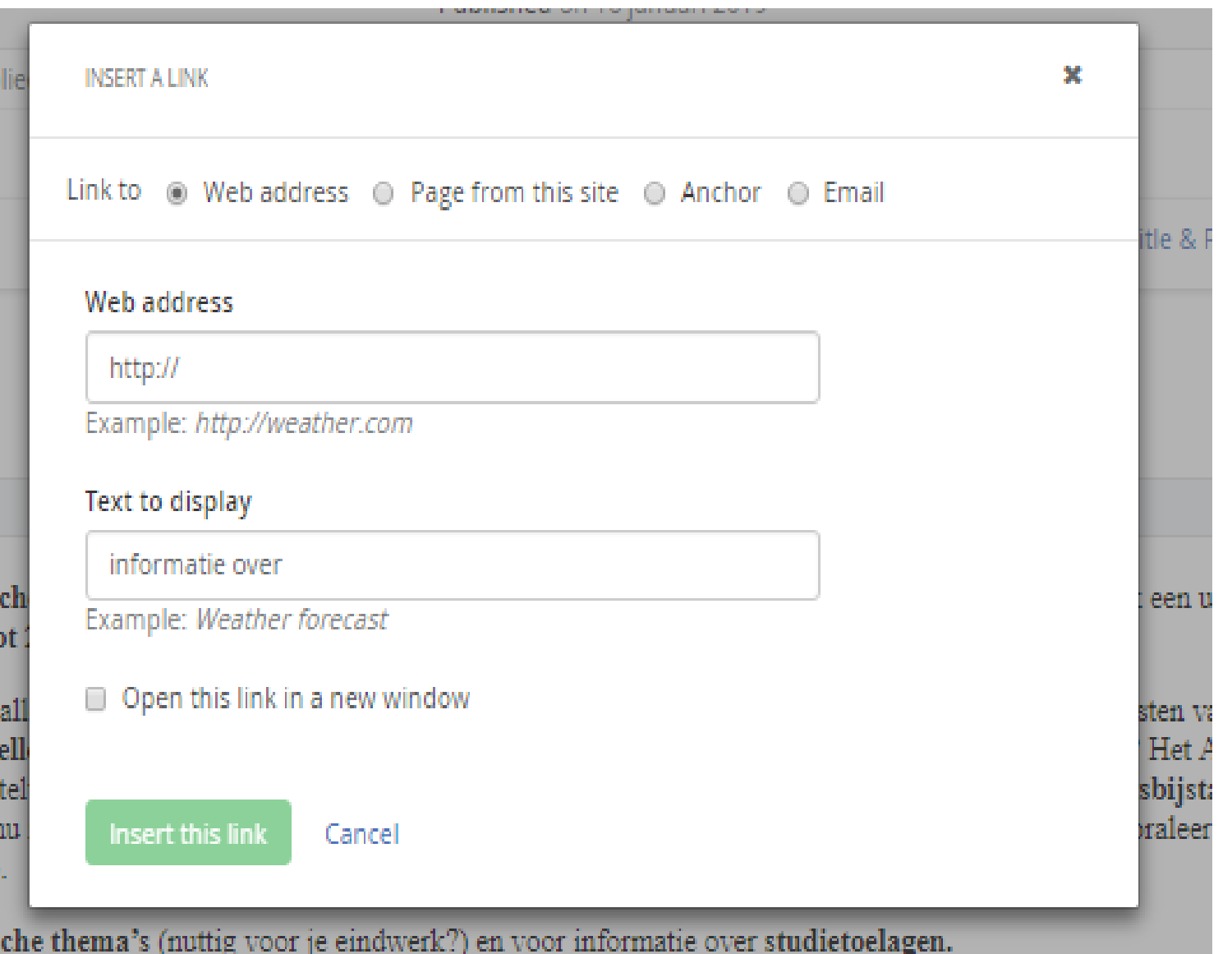

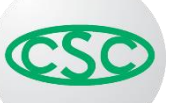

#### III. Liens

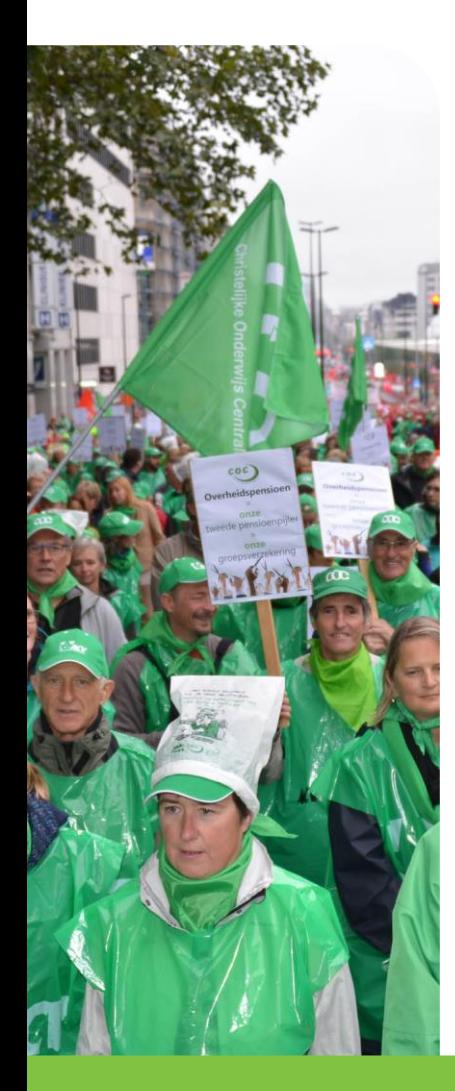

- Lien interne : ne pas hésiter à utiliser cette option !
- Lien externe/PDF : ouvrir dans un autre fenêtre (y compris  $\bullet$ pour les PDF's)
- · Mailto : Dans une fenêtre externe également
- **Ancre**: lien spécial
- $\rightarrow$  Sensible aux règles SEO : mots-clés sous le lien (plutôt que 'pour plus d'informations, cliquez sur ')
- $\rightarrow$  **Position** : un lien contextuel est considéré comme plus important qu'un lien renvoyant vers d'autres informations à la fin du texte
- ! Bon à savoir: c'est aussi valable pour les PDF's

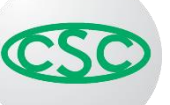

# 2. Ecrire pour le web

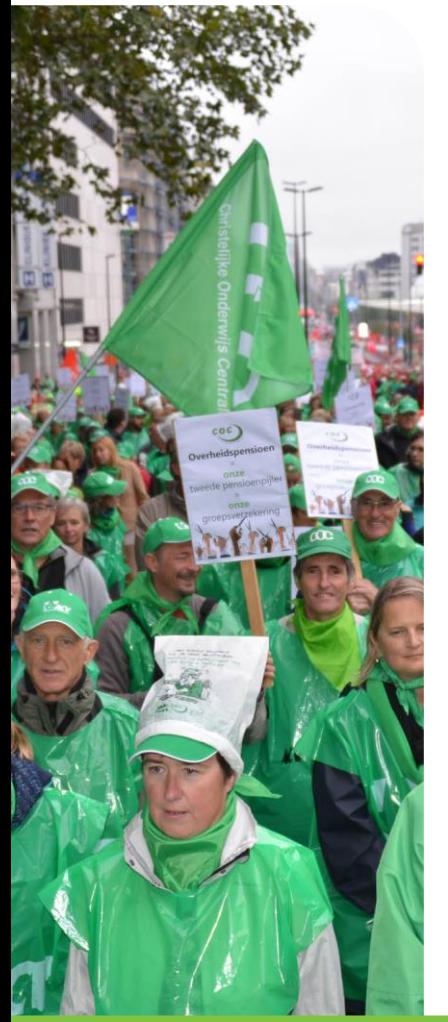

- > Les gens ne lisent pas de la même manière en ligne et sur papier. Ils<br>survolent plus le texte, perdent plus facilement l'attention et font<br>généralement moins d'efforts pour lire les textes.
- > Maintenant que nous avons plus de visiteurs utilisant des **appareils<br>mobiles** , avec des écrans plus petits, les règles d'écriture pour le web<br>doivent d'autant plus être respectées.

#### > Pensez sans cesse au visiteur/à l'utilisateur!

- C'est à nous de convaincre les visiteurs de nous lire. Nous devons les séduire grâce à des messages clairs, variés et attractifs.
- Lorsque vous le jugez possible et opportun, adressez-vous au lecteur et/ou<br>veillez à ce qu'il se sente impliqué.
- Mais : notre public cible est large, nous ne connaissons pas son niveau de<br>compétence ou ses connaissances sur les sujets traités. Dès lors, soyez clair et restez simple.
- $\triangleright$  Ecrire pour le web = écrire comme si vous parliez (copywriting)

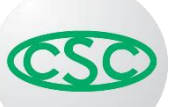

### Règles de base :

- · Ecrivez de manière concise et optez pour la simplicité:
	- · Faites des phrases courtes et supprimez les éléments inutiles et les répétitions
	- Utilisez la forme active et formulez vos phrases positivement
- · Ecrivez de manière compréhensible et claire : traitez au maximum une idée centrale.
- Idée de la pyramide inversée et importance d'une bonne introduction/du 1<sup>er</sup> paragraphe
- Utilisez une mise en page **claire** et des **points d'ancrage** :
	- · Paragraphes, titres intermédiaires (avec mots-clés), listes
	- · Mettez les mots-clés en gras
	- Images et légendes  $\bullet$
- Images:
	- Choisissez des images parlantes (photos, infographies et autres visuels)
	- · Utilisez des légendes avec des mots-clés
- **Liens** pertinents et parlants
- Cohérence : voir aussi la check-list pour la rédaction finale. •

- Objectifs :
	- Application cohérente des éléments de mise en page
	- · Fixez des priorités pour votre rédaction finale
- Cette check-list comprend quelques règles communes et est nonexhaustive
- Les remarques et suggestions concernant la rédaction finale sont les bienvenues chez Teun et Olivier
- Moment de collaboration 18/02:
	-
	- Ce qui suit sera expliqué en détails<br>• Des questions ou souhaits d'éclaircissements? Parlez-en à Olivier et Teun

- · Respect des règles SEO et écriture pour le web
- · Suivez Sitefinity:
	- Utilisez les bons templates
	- Main container : tous les éléments doivent toujours y être mis !  $\bullet$
	- · Content block : utilisez toujours l'éditeur ; ne chipotez pas dans les codes html. Les « bullets » sont prévues pour 1 niveau. Ne créez pas de 2<sup>ème</sup> niveau.
	- Collez le texte brut et faites votre mise en page dans l'éditeur. Utilisez par  $\bullet$ exemple Notepad.

### **Modalités pratiques**

- · Pages bloquées: veillez à toujours quitter votre page
- · Bibliothèque:
	- · Placez les images et fichiers à la bonne place
	- Déplacez aussi les fichiers et photos qui sont à la mauvaise place. Nous supprimerons ces bibliothèques plus tard.
- Widgets:
	- · Bibliothèque: la confédération crée des widgets type
	- · Suivez les règles (couleur et formats). Nous vous fournissons ces règles dès que possible.

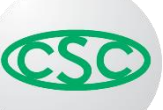

### • Contact

- Un widget sera disponible
- Rediriger vers : https://hetacv.web.acv-csc.intranet/contacteer-<br>ons/contact [lien interne]

### • Personnalisation:

- · il y aura un bouton standard sur chaque page<br>• La confédération crée un widget
- 
- Guide des bonnes pratiques pour la communication écrite voir intranet
	- Tu/vous par exemple
	- Chiffres et pourcentages
	- Énumération (par exemple ponctuation et majuscules)
	- · Numéros de téléphone attention : adapter les numéros de la confédération

### $·$  H3-6

- · H2 et H4 disparaissent : les titres doivent être adaptés
- Utilisation cohérente du niveau des titres : pas de gras dans les<br>paragraphes, pas de saut de niveau dans les titres

- · Liens
	- Choisir le bon type de lien par exemple le lien « interne »
	- Option nouvel onglet ou nouvelle fenêtre : toujours cocher, aussi pour les PDF!

#### **Bloc plus d'infos**

- Autant que possible intégrer les liens dans les textes ou à la fin, dans le bloc « plus d'infos »
- Uniquement sur les pages non enrichies (déjà utilisé par la confédération)
- · Regrouper les liens dans le bas du bloc!
- · Aussi les liens internes : guide de législation sociale, pages militants,...

#### **Publication grid**

- Attention : toujours l'insérer dans « main container »
- White container entre les publications
- Lien sur l'image
- · L'Info = un bon exemple; consultez à l'occasion cette page dans le backoffice

#### · Catégories de classification

- · Ancres versus sous-rubriques
- Attention : pas d'ancres dans les actualités (à venir dans les enrichissements et sur mobile)

#### **Images**

- Sur chaque page
- · Via Titres & propriétés ; pas dans le bloc de contenu
- · Alt-tekst : toujours compléter
- · Horizontal vs vertical se mettre d'accord le 18 février
- Note de Patrick Van Looveren et Daniel Delisse concernant la gestion des photos

#### Affichage cohérent des contenus

- · Actualités avec catégories
- **Activités**  $\bullet$
- Campagnes

#### URL/Liens vers les enrichissements

- · Peut se faire en ajouter le code en jaune dans l'url
- https://hetacv.web.acv-csc.intranet/mijn-loopbaan/werken-in-de-privesector/verlof/klein-verlet?EnrichmentType=Sectors&EnrichmentValue=200-00
- https://hetacv.web.acv-csc.intranet/mijn-loopbaan/werken-in-de-privesector/verlof/klein-verlet?EnrichmentType=Sectors&EnrichmentValue=202-00

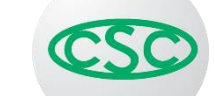

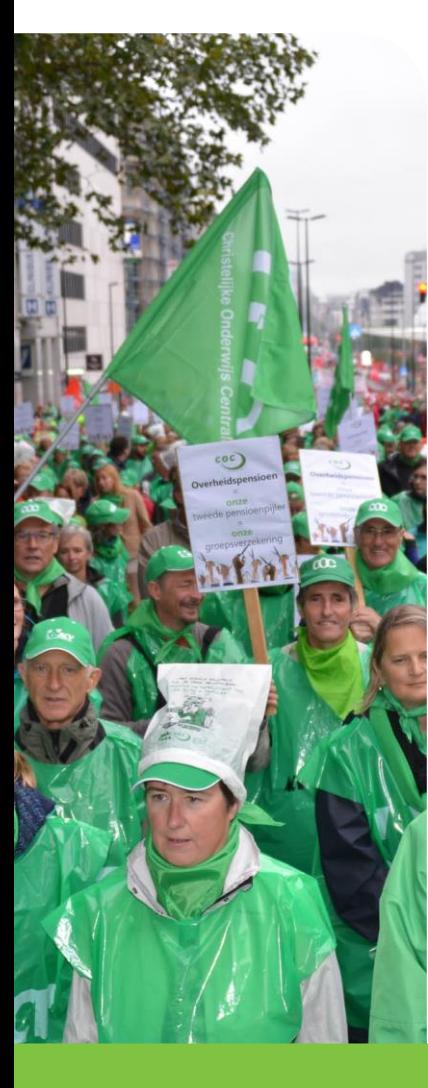

#### • Formulaires

- FormGenerator iFrames: méthode de travail +/- comme Tridion
- Demo le 18/02

#### **Video**

- · Explication dans le userguide en ligne (en cours)
- Demo le 18/02

#### Offres d'emploi

• Demo le 18/02

#### **Pages militants**

- · Front end: verrouillé mais accessible avec votre numéro d'affilié
- · Images/documents & files : doivent être chargés dans la librairie 'Militants'.

#### · Divers

- · Redirect : à ne pas utiliser ou le moins souvent possible
- Tableaux: à utiliser le moins souvent possible
- · Hyperliens: seront en couleur bleu azur

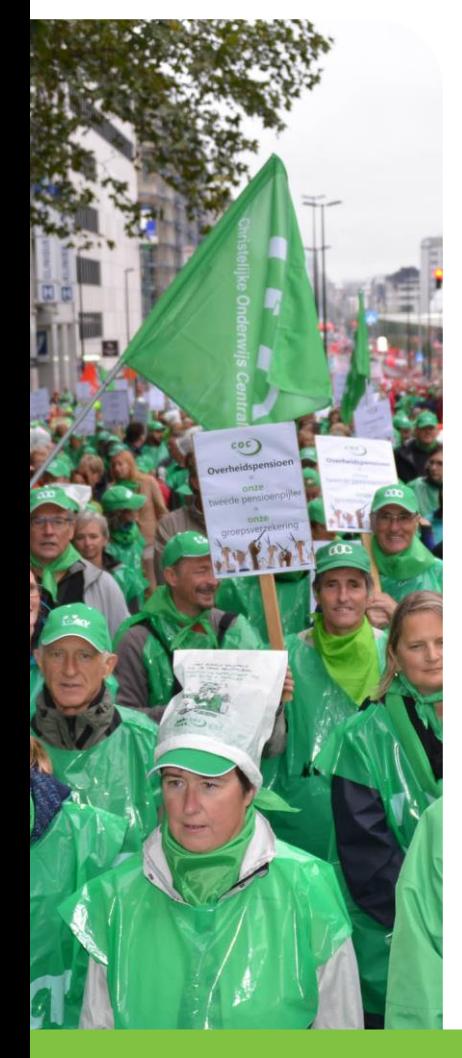

#### $\cdot$  En suspens - 18/02

- Ancres sur mobile enrichissement
- · Navigation
- · Lien ma CSC
- · Titles & description : l'image et le titre sont manquants dans certains templates (exemple rubrique actualité)